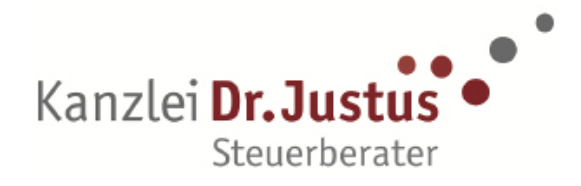

## Nutzung der Belegzentrale über Ihren Computer

Die Belegzentrale ist eine Plattform über die Sie uns Ihre gescannten Belege zusenden können. Es gibt die Möglichkeit Dokumente durch Abfotografieren mit dem Smartphone in die Belegzentrale hochzuladen oder durch das Einscannen und Bereitstellen über Ihren Computer.

Des Weiteren können Ihnen von unserer Seite Steuerbescheide, Informationsschreiben und Steuererklärungen für Ihre Unterlagen zur Verfügung gestellt werden. Diese können Sie von hier aus bequem und einfach per eMail versenden oder ausdrucken.

Unsere Belegzentrale erreichen Sie über die Adresse

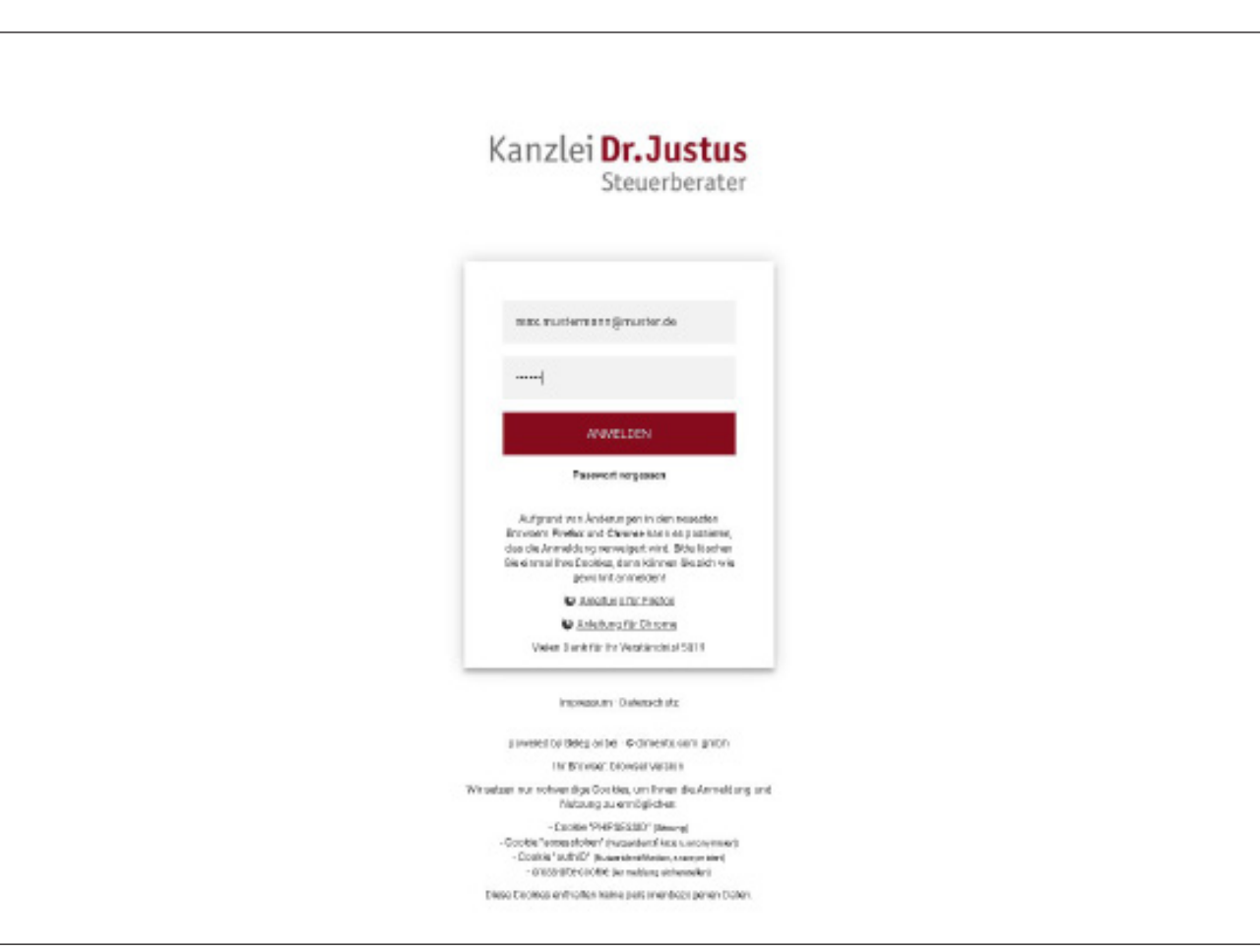

## **http://drjustus.belegzentrale.de**

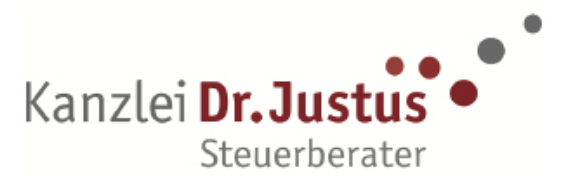

Über die Option Dokumententausch gelangen Sie zu den Dokumenten, die wir für Sie bereit gestellt haben.

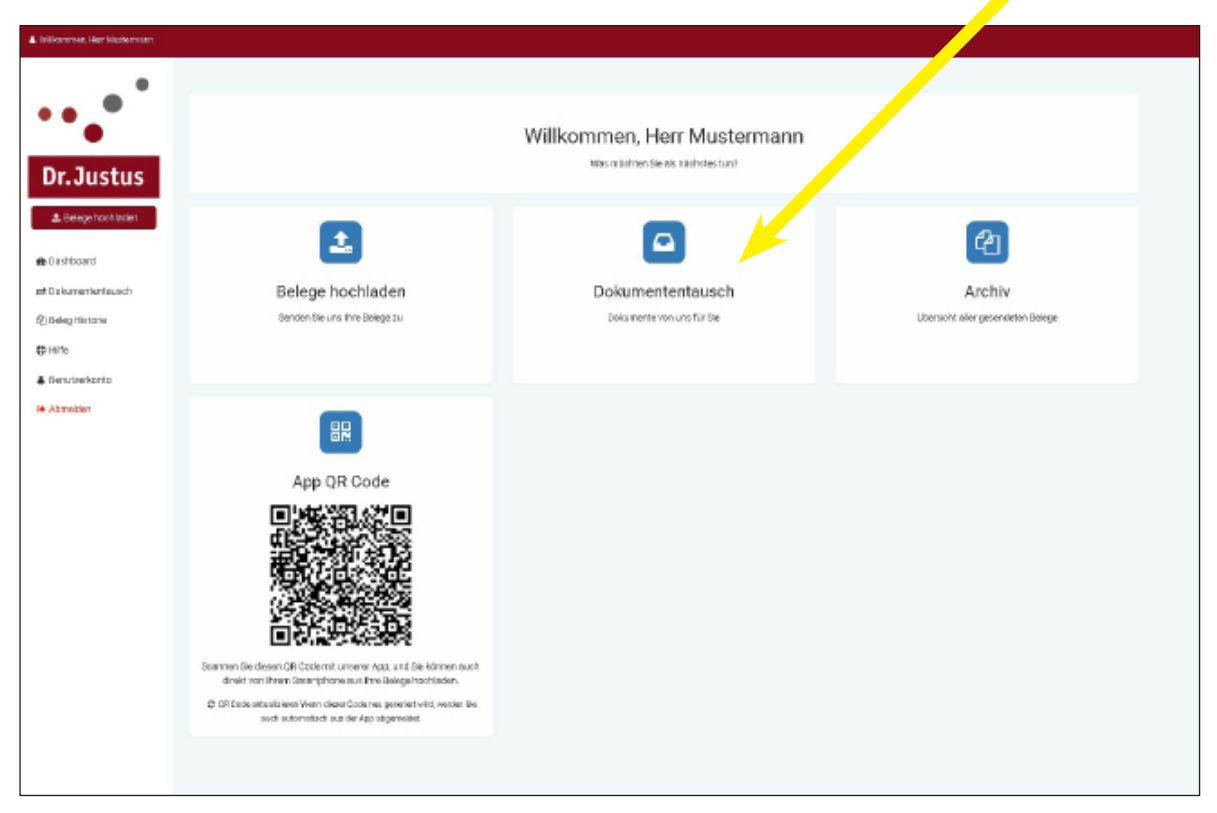

Die Dokumente, die Sie uns zuletzt zur Verfügung gestellt haben, werden Ihnen direkt beim Öffnen der Seite angezeigt.

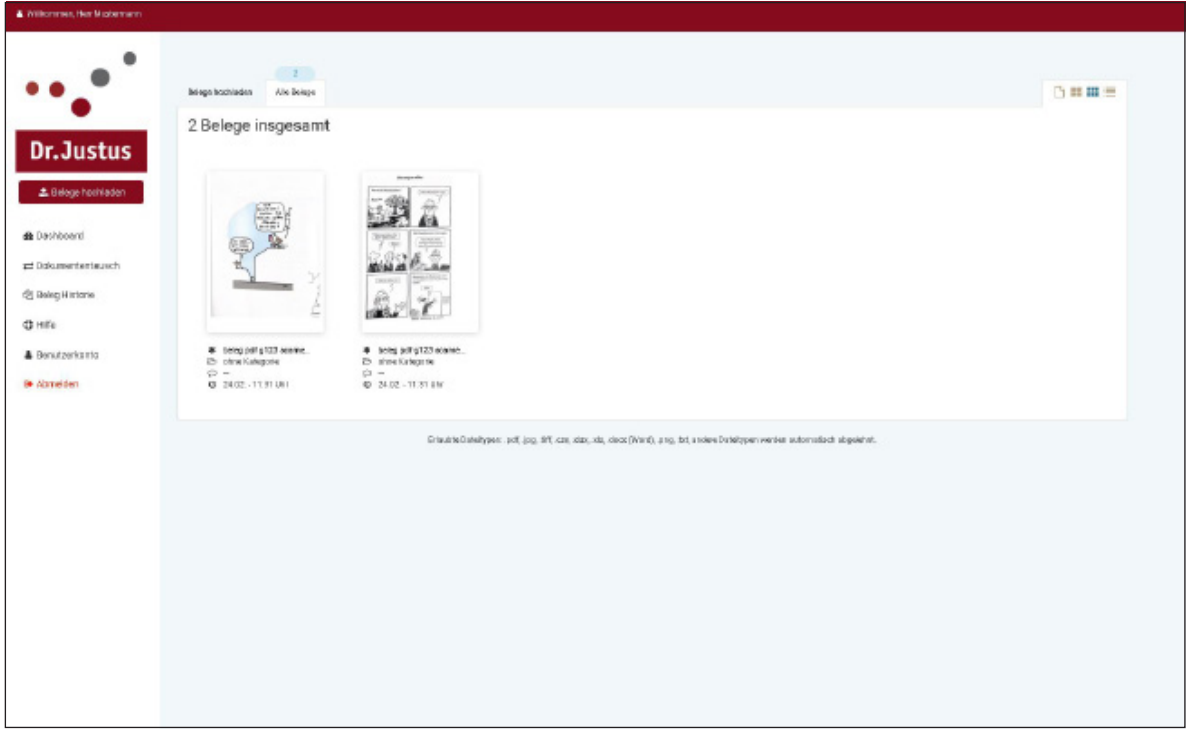

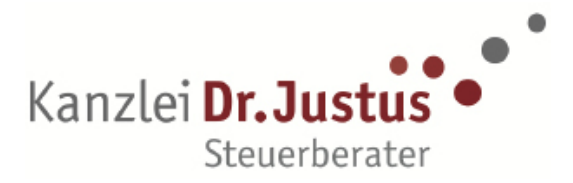

Sobald ein Dokument von uns für Sie in die Belegzentrale geladen wird, werden Sie mit einer eMail über die Bereitstellung informiert.

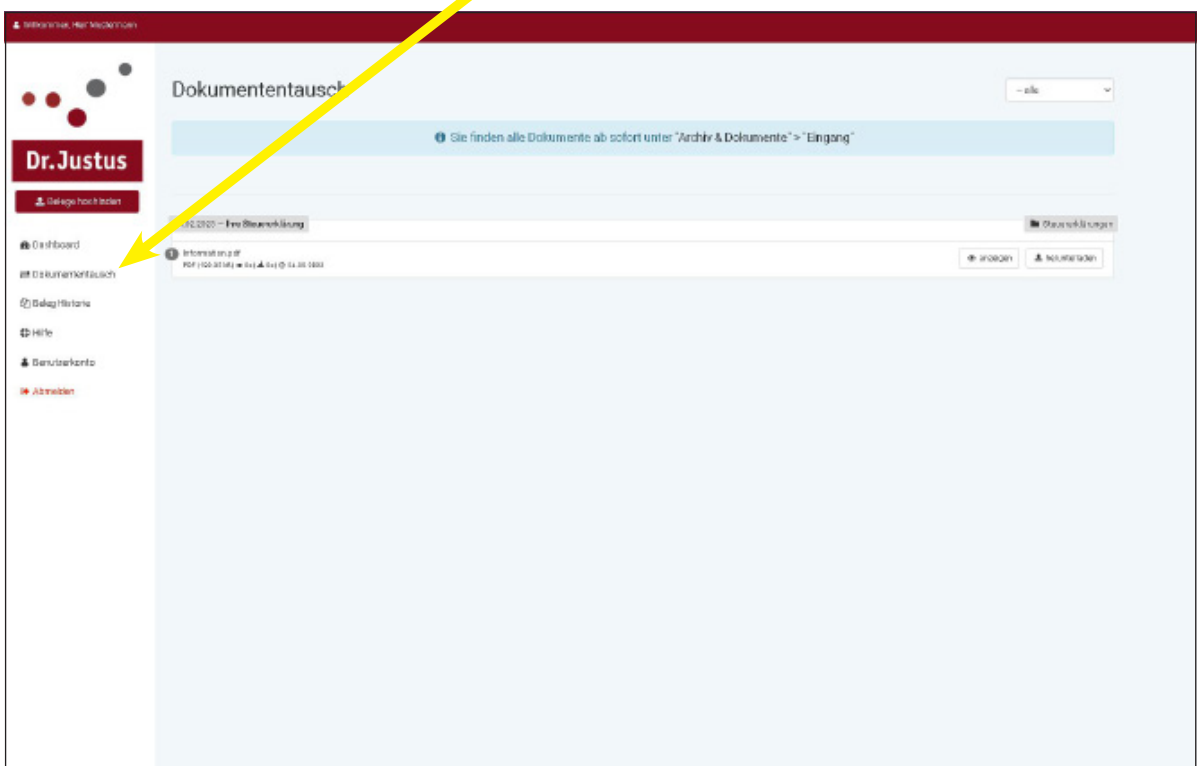

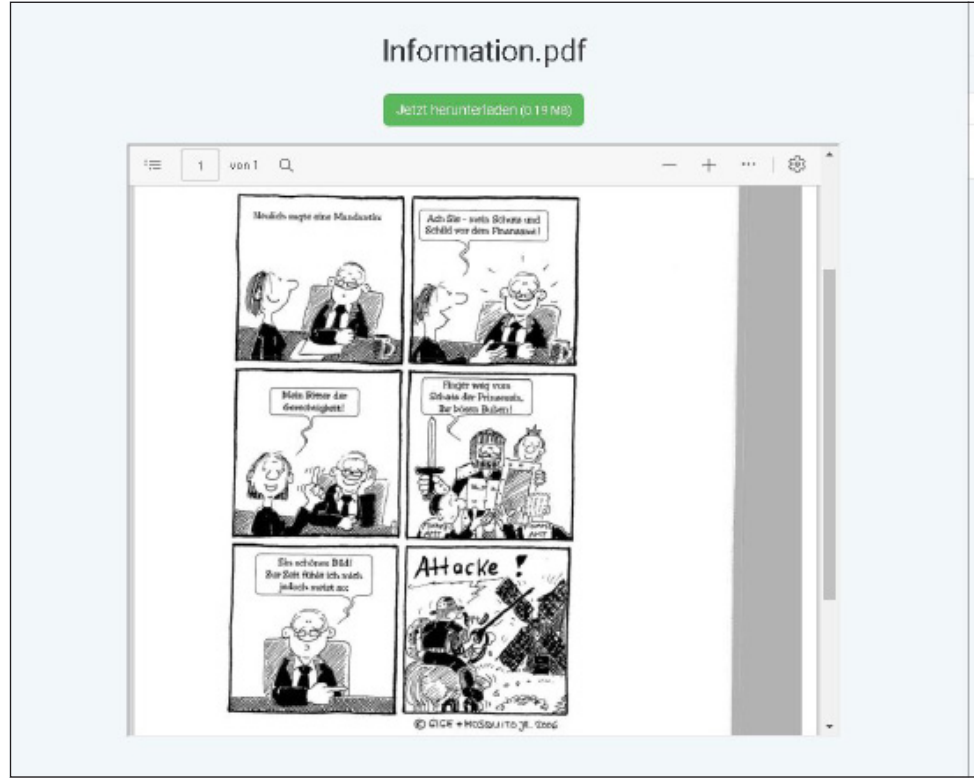

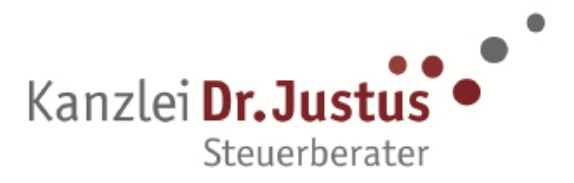

Zum Hochladen der Belege gelangen Sie über die Schaltfläche "Dashboard". Hier werden Ihnen mehrere Optionen wie **Belege hochladen**, **Dokumententausch** oder das **Archiv** angezeigt.

Über das Feld "Belege hochladen" können Sie Ihre Dokumente entweder über Dragand-Drop oder manuell in die Belegzentrale laden.

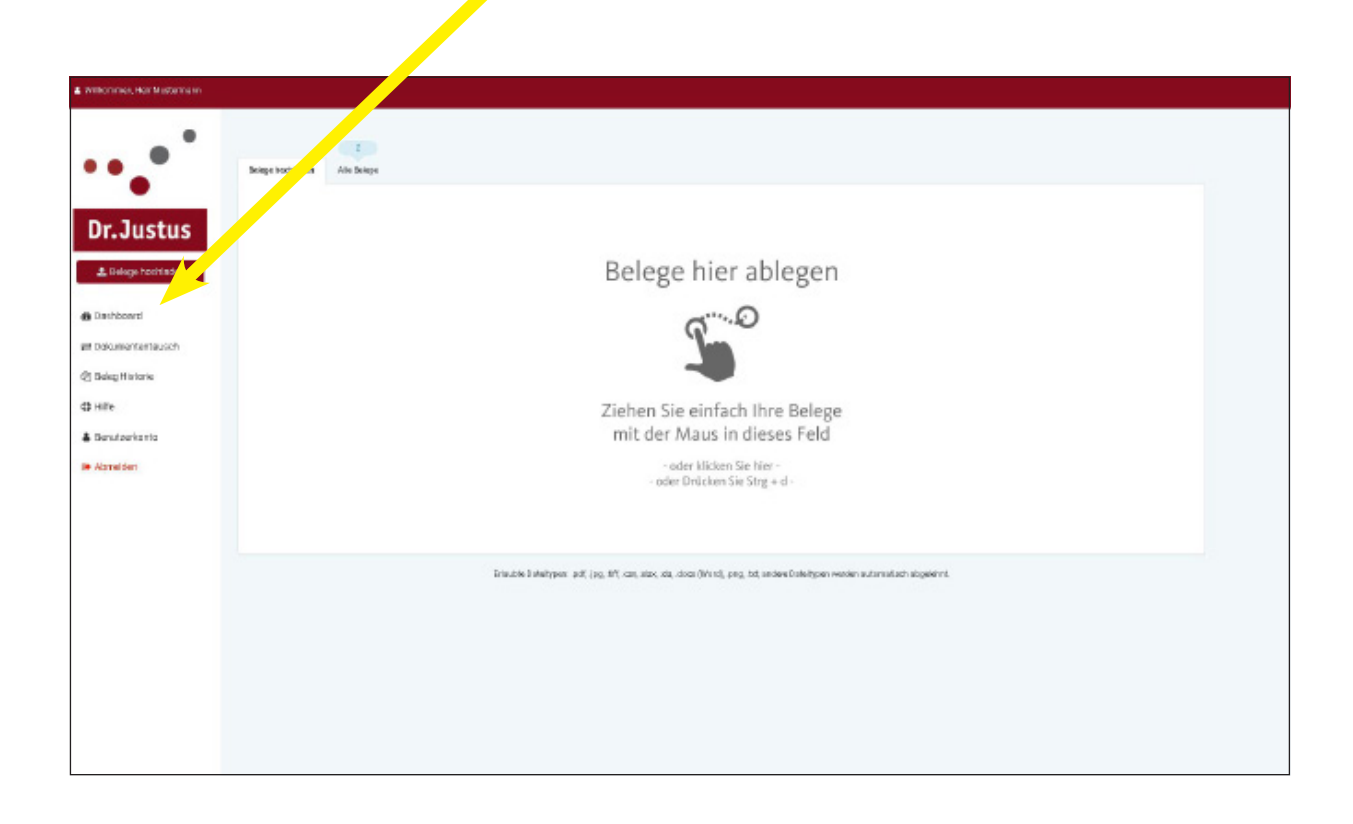

Sollten Sie versehentlich Belege doppelt oder bereits zu einem früheren Zeitpunkt eingefügt haben, wir dieses automatisch erkannt. Sie können diese Duplikate entweder löschern oder trotzdem versenden.

Sobald Sie einen odere mehrere Belege ausgewählt haben, startet automatisch der Upload und die Verarbeitung der Belege. Sie brauchen nichts weiter zu unternehmen.

Ihre Belege sind nun sicher bei uns und wir kümmern uns um alles Weitere!